## **Tutorial Convert Video FLV ke 3GP**

Artikel ini berisi informasi tentang [tips](http://www.memikatcahaya.com/) atau **cara convert video FLV ke 3GP**. Cara *convert video FLV ke 3GP* adalah cara yang dilakukan untuk meng-konversi atau *merubah file video FLV menjadi video 3GP*. Sebagaimana diketahui bahwa perkembangan teknologi informasi dan internet sekarang ini semakin pesat dan semakin banyak orang yang tidak hanya melakukan browsing dan bersosial media dengan internet, tetapi juga menonton film online, melihat video online, melihat TV online, bermain game online, dan men-download video secara gratis. Situs video online terbesar saat ini yang hampir setiap hari diakses oleh sebagian besar pengguna internet adalah *YouTube, Metacafe, Dailymotion*, dan seterusnya. Dengan mengakses YouTube, maka bermacam file video musik, film, video iklan, video trailler, video klip, video lucu, video horror, video tutorial, video kocak, video konyol, video pendidikan, video wisata, video kuliner, video bencana, video olahraga, klip berita, dan sebagainya sampai pada video iseng pun banyak kita temukan dan terus bertambah koleksinya setiap hari, bahkan setiap jam. Setiap membuka video di YouTube, kita dihadapkan pada dua pilihan yaitu melihat secara online dan langsung videonya ataupun mendownload video untuk kita simpan di komputer. File video yang ada di YouTube maupun di situs video online lainnya secara umum berformat FLV dan MP4. Tipe file video ini bisa diketahui ketika kita memutarnya maupun setelah kita men-download video, yaitu dengan indikator yang ditunjukkan oleh *software video downloader YouTube*.

File FLV video YouTube yang sudah kita download hanya bisa diputar di komputer, laptop, tablet PC, dan gadget canggih lainnya yang sudah support dengan flash, dan sudah diinstal dengan media player yang bisa memutar file FLV. Jadi, apabila Anda ingin menyimpan dan memutar file FLV dari YouTube di ponsel (handphone), maka Anda harus meng-konvert atau merubah FLV video itu menjadi format 3GP atau MP4 (format video yang support dengan ponsel). Cara convert / *merubah video FLV* dari YouTube ke 3GP agar bisa diputar di ponsel adalah dengan menggunakan **software FLV Converter**. Untuk men-**download gratis [software](http://www.memikatcahaya.com/) FLV Converter** silahkan baca di artikel<http://www.memikatcahaya.com/software/download-free-flv-converter>

Setelah Anda men-download dan meng-install Free FLV Converter, maka *cara mengkonvert / merubah video FLV ke 3GP* adalah sebagai berikut :

- siapkan file video FLV yang akan dikonversi ke 3GP

*\_\_\_\_\_\_\_\_\_\_\_\_\_\_\_\_\_\_\_\_\_\_\_\_\_\_\_\_\_\_\_\_\_\_\_\_\_\_\_\_*

- jalankan program Free FLV Converter, lalu ikuti langkah di bawah ini :

1. klik icon "*Add File*", kemudian pilih file video FLV yang akan dikonvert (Anda bisa memilih satu atau beberapa file FLV sekaligus untuk dikonvert menjadi 3GP) 2. lalu pada menu "*Profile*", di bagian tipe file dan jenis gadget Anda pilih merk ponsel

dan 3GP Stereo

3. lalu di menu "*Destination*", adalah lokasi dimana file 3GP hasil konversi akan disimpan. Anda bisa merubah lokasi atau folder untuk menyimpan file hasil konversi dengan klik "*Browse*"

4. lalu mulai proses *konversi file FLV ke 3GP* dengan menekan tombol "*Convert*". Tunggu proses konversi / merubah video FLV ke 3GP sampai selesai

*<sup>\*</sup> Tutorial ini boleh disebarluaskan untuk kepentingan pengetahuan dan bertukar informasi (tidak untuk komersial), dengan tetap mencantumkan sumbernya yaitu http://memikatcahaya.com*

5. setelah selesai, silahkan Anda buka file 3GP hasil konversi tadi, dengan menekan tombol "*Open Folder*"

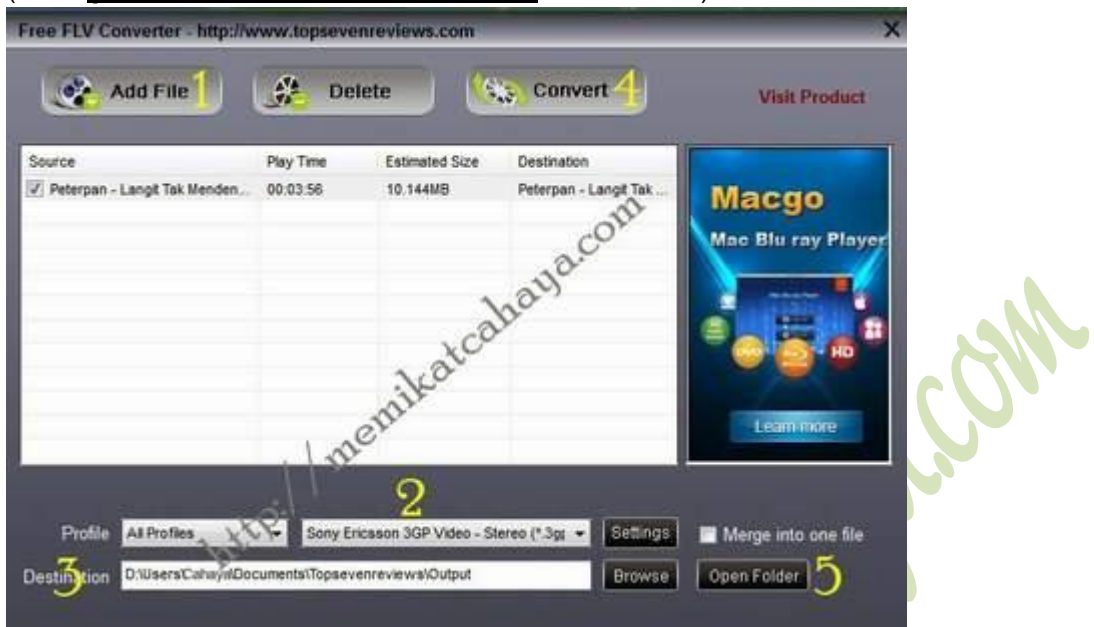

(Lihat gambar convert video FLV ke 3GP di bawah ini)

- untuk menguji apakah file 3GP hasil konversi dari FLV tadi bisa diputar di ponsel, silahkan Anda pindahkan file 3GP ke ponsel, lalu Anda putar.

Demikianlah tips atau cara mudah meng-konvert / merubah video FLV YouTube ke format 3GP agar bisa diputar di ponsel, dengan menggunakan *software Free FLV Converter*. Semoga bermanfaat.

*\_\_\_\_\_\_\_\_\_\_\_\_\_\_\_\_\_\_\_\_\_\_\_\_\_\_\_\_\_\_\_\_\_\_\_\_\_\_\_\_ \* Tutorial ini boleh disebarluaskan untuk kepentingan pengetahuan dan bertukar informasi (tidak untuk komersial), dengan tetap mencantumkan sumbernya yaitu http://memikatcahaya.com*